## **Create a Ticket - Assessment**

Users with Ticket Create permissions can create a ticket from **Home** page or **Assessment** details page.

## **To create a ticket:**

- 1. Go to **Assessments** > **Assessments**.
- 2. Select an assessment to open the **General** tab on the**Assessment Details** page.
- 3. Click the **Control Results** tab, then select a control or subcontrol.
- 4. Click **New Ticket** to launch the **Create Ticket For controls** wizard.

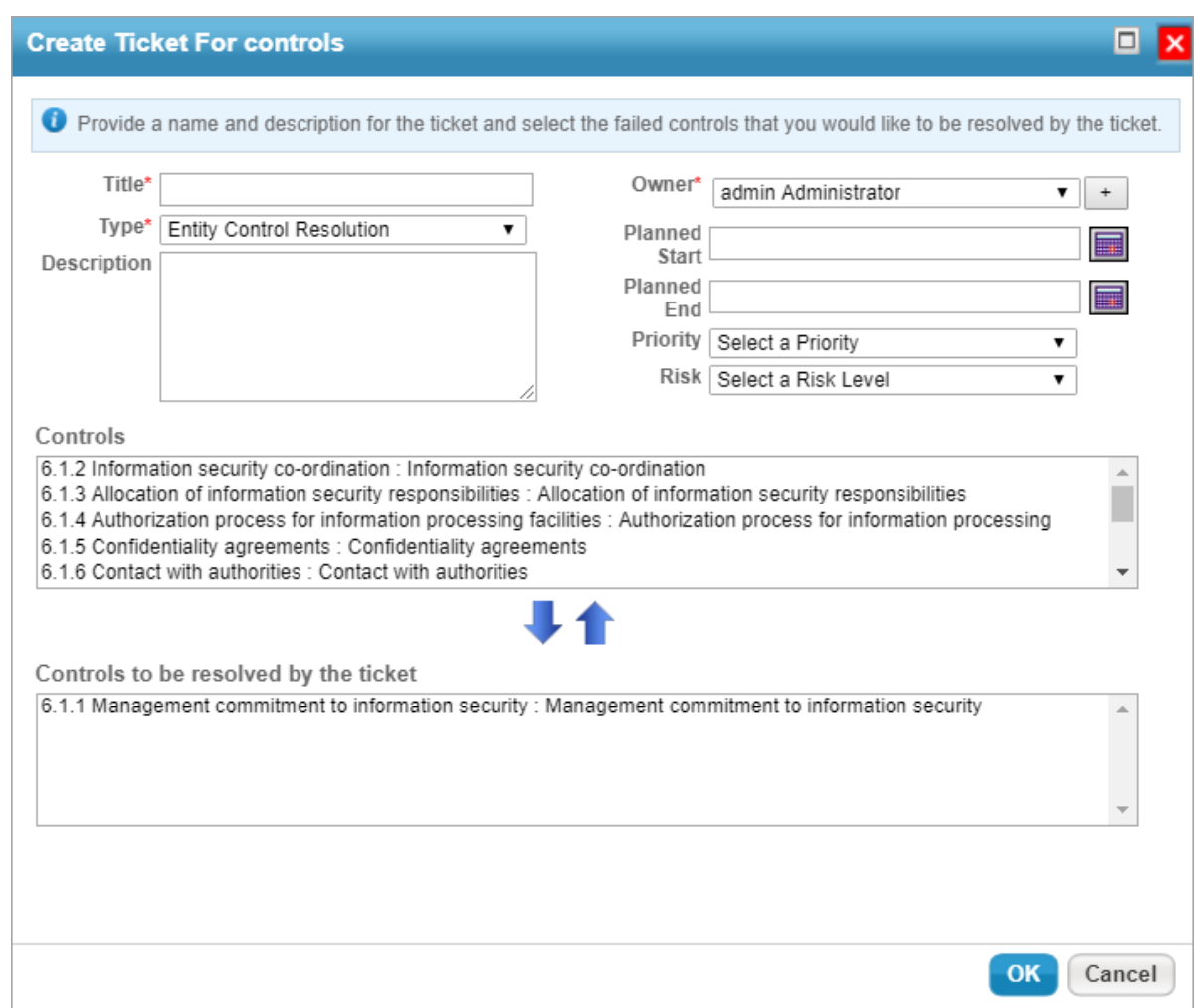

## 4. Enter a **Title** and **Description**.

- 5. Click the **Type** field to view a list of options, then select the appropriate type. Repeat this process with the **Owner**, **Priority**, and **Risk** fields.
- 6. Click the **Planned Start** field to view a calendar and select a date. Repeat this process with the**Planned End** field.
- 7. Verify if the selected control/subcontrol appears in the **Controls to be resolved by the tickets** table.

8. Click **OK**.